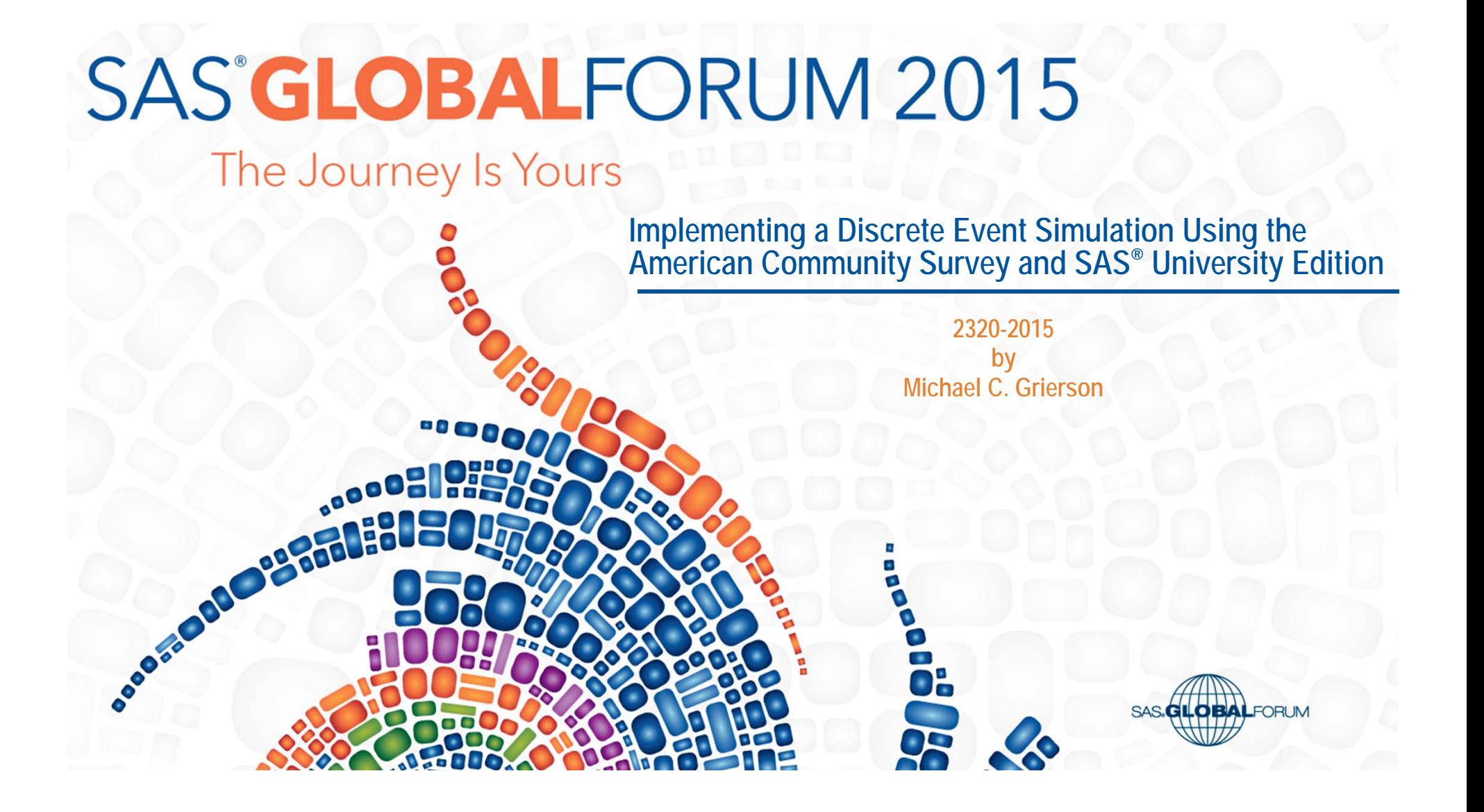

## Overview of Topics

- $\mathbb{R}^n$ Discrete Event Simulators
- $\mathcal{L}_{\mathcal{A}}$ SAS<sup>®</sup> University Edition and Base SAS<sup>®</sup>
- $\mathbb{R}^n$  American Community Survey and the Veterans Population
- **Summary**

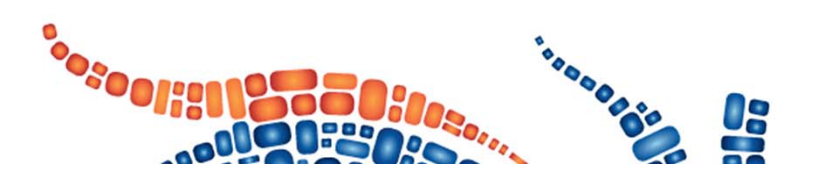

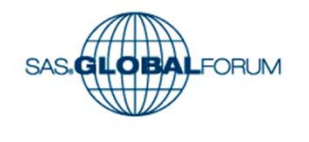

## Discrete Event Simulators defined

- **From WikiPedia, "In the field of simulation, a discrete event simulation (DES)**, models the operation of a system as a discrete sequence of events in time. Each event occurs at a particular instant in time and marks a change of state in the system.<sup>1</sup> Between consecutive events, no change in the system is assumed to occur; thus the simulation can directly jump in time from one event to the next."
- $\mathbb{R}^n$ Usually implemented with a Graphical User Interface

1 Stewart Robinson (2004). Simulation – The practice of model development and use. Wiley. US

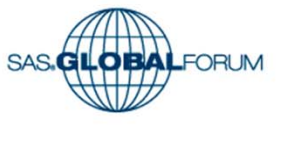

## Arena

GUI

Example 1

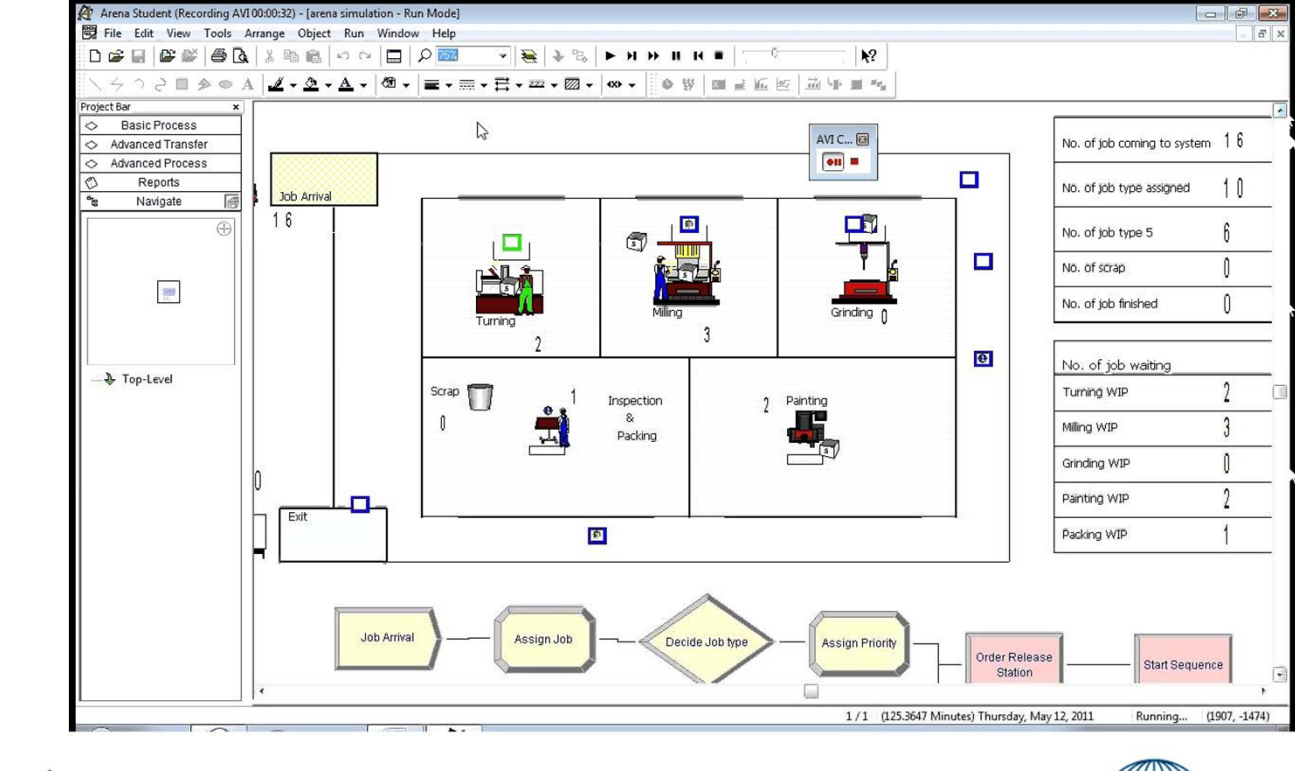

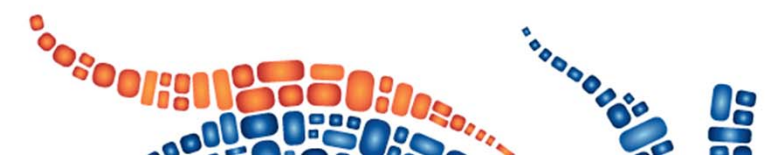

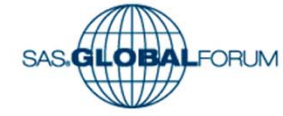

SAS

**Simulation** 

**Studio** 

GUI Example 2

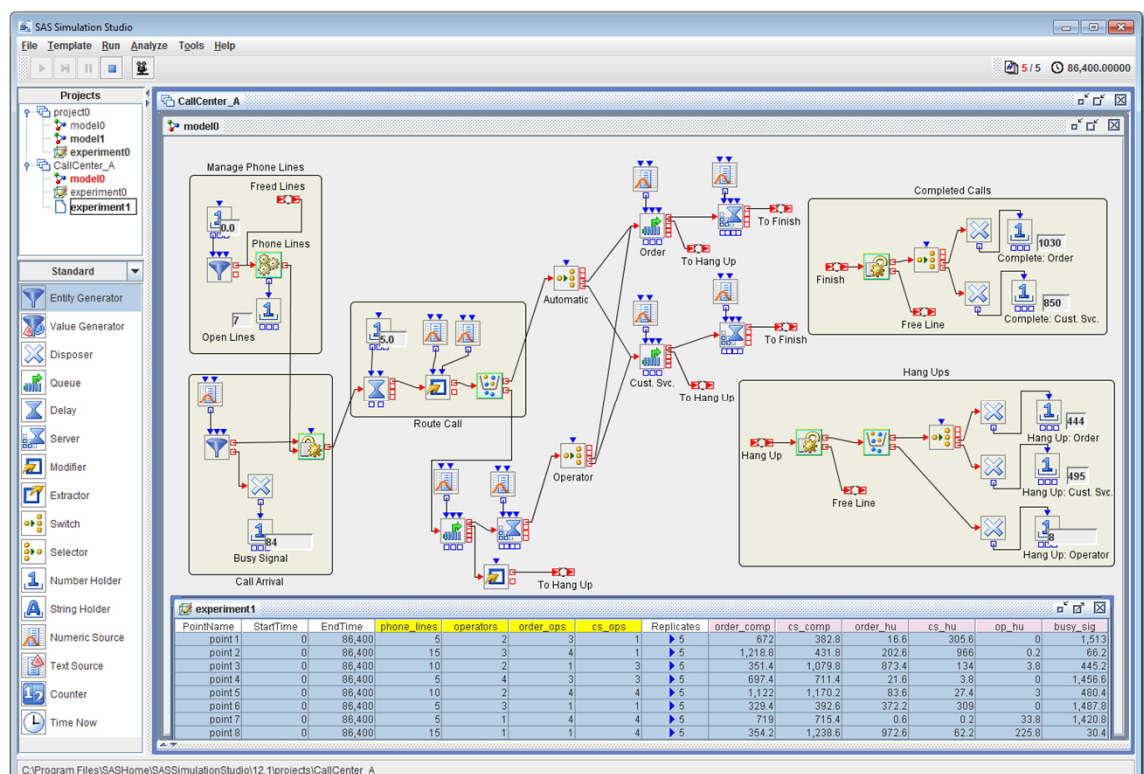

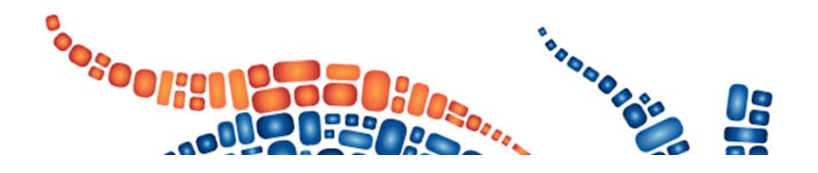

![](_page_4_Picture_7.jpeg)

- m. Simple example, Rental Car Business
	- Usually represent a 'system' with a set of blocks.
- $\mathcal{L}_{\mathcal{A}}$ **Entities** 
	- Rental cars
	- Use sashelp.cars
- $\mathcal{L}_{\mathcal{A}}$ **Attributes** 
	- Model year
- $\Box$ Clock move entities
- H Datasets are blocks
- $\mathcal{C}^{\mathcal{A}}$ Macro call is the clock

![](_page_5_Picture_11.jpeg)

![](_page_5_Figure_12.jpeg)

SAS.

**6** 

#### $\mathcal{L}_{\mathcal{A}}$ A Simple Example

libname rentals '/folders/myfolders/RentalCars';

data current\_cars; set sashelp.cars; car\_year=2003 ; run;

data new\_cars; set sashelp.cars; run;

 %macro cycle(yr); data current\_cars cars\_to\_sell; set current cars new cars; if car year  $=$  . then car year=&yr; if enter  $=$  . then enter  $=$  &yr; yeardiff=&yr-car\_year; if yeardiff  $> 3$  then do; output cars to sell; end; if yeardiff  $\leq$  3 then do; output current\_cars; end;

%cycle(2004); %cycle(2005); %cycle(2006); %cycle(2007); %cycle(2008); %cycle(2009); %cycle(2010); %cycle(2011); %cycle(2012);

![](_page_6_Picture_7.jpeg)

![](_page_6_Picture_8.jpeg)

**7** 

# **SAS University Edition**

 SAS Studio interface to a local virtual machine.

![](_page_7_Picture_36.jpeg)

![](_page_7_Picture_3.jpeg)

![](_page_7_Picture_4.jpeg)

## SAS University Edition

- $\mathcal{L}^{\text{max}}$  Provided for Students. Free SAS Software… but….
	- **http://www.sas.com/en\_us/software/university-edition.html**
- $\mathcal{L}_{\mathcal{A}}$ Does not include SAS/OR®
- Can read Stratified Surveys

Operating System: LIN X64 . Product expiration dates:

- ---Base SAS Software
- ---SAS/STAT
- ---SAS/IML
- ---SAS/Secure 168-bit
- ---SAS/ACCESS Interface to PC Files
- ---SAS/ACCESS Interface to ODBC
- ---SAS/IML Studio
- ---SAS Workspace Server for Local Access
- ---SAS Workspace Server for Enterprise Access
- ---High Performance Suite

![](_page_8_Picture_16.jpeg)

![](_page_8_Picture_17.jpeg)

- $\mathbb{R}^n$ Provided by the Census Bureau
- $\mathbb{R}^n$ Is a Stratified Survey
- $\mathbb{R}^n$ Supports Analytics about Communities (like Veterans).

![](_page_9_Picture_4.jpeg)

![](_page_9_Picture_5.jpeg)

![](_page_9_Picture_6.jpeg)

data pus.veterans; set pus.pus; if mil  $<$  2 or mil  $>$  3 then delete; if mlpa = 1 then  $lyms = 2009$ ; else if mlpb  $= 1$  then lyms  $= 2001$ ; else if mlpc  $= 1$  then lyms  $= 1990$ ; else if mlpd = 1 then lyms =  $1980$ ; else if mlpe = 1 then  $lyms = 1974$ ; else if mlpf  $= 1$  then lyms  $= 1964$ ; else if mlpg = 1 then lyms =  $1961$ ; else if mlph  $= 1$  then lyms  $= 1954$ ; else if mlpi = 1 then  $lvms = 1950$ ; else if mlpj = 1 then lyms =  $1946$ ; else if mlpk = 1 then  $lyms = 1941$ ; else lyms  $= .$ ;  $vetage = agep-(2012-lyms);$ run;

![](_page_10_Picture_2.jpeg)

#### $\mathcal{L}^{\text{max}}$ Stratified details

proc surveyfreq data=pus.veterans ; weight pwgtp; table agep; ods output OneWay=pus.freqoutcv; run;

proc surveyfreq data=pus.veterans ; weight pwgtp; table vetage; ods output OneWay=pus.freqoutnv; run;

![](_page_10_Picture_6.jpeg)

**11** 

- $\blacksquare$  Probability Distributions
	- **Current Veterans**

![](_page_11_Figure_3.jpeg)

**New Veterans** 

![](_page_11_Picture_5.jpeg)

- $\mathcal{C}^{\mathcal{A}}$ Generated Distributions
- $\overline{\phantom{a}}$ Transpose actual distribution to get an array of probabilities

```
proc transpose data=mf.freqoutCV out=mf.vetagepdf_trans(drop=_LABEL_ 
        rename=(_NAME_=var)) prefix=x; 
        var agep percent pb;
```
![](_page_12_Picture_4.jpeg)

![](_page_12_Picture_5.jpeg)

**13** 

#### $\mathcal{L}_{\mathcal{A}}$ Generated Current Distribution using rand function

![](_page_13_Picture_68.jpeg)

```
x1 = rand("Table", of p[*]); x=x1+16;  output; 
end; run;
```
![](_page_13_Picture_4.jpeg)

![](_page_13_Picture_5.jpeg)

**14** 

 $\mathbb{R}^n$ Generated Current Distribution using rand function

![](_page_14_Figure_2.jpeg)

![](_page_14_Picture_3.jpeg)

![](_page_14_Picture_4.jpeg)

#### $\blacksquare$ Generated New Distribution using rand function

![](_page_15_Picture_68.jpeg)

![](_page_15_Picture_3.jpeg)

**BALFORUM** 

 $\mathbb{R}^n$ Generated New Distribution using rand function

**Sosoonial** 

![](_page_16_Figure_2.jpeg)

![](_page_16_Picture_3.jpeg)

## Discrete Event Simulator for Veterans Population

![](_page_17_Figure_1.jpeg)

**18** 

## Removing Entities

- Social Security **Administrations** 2010 Period of Life Tables
- $\mathcal{L}_{\mathcal{A}}$ **Conditional** probability
- $\overline{\mathbb{R}^2}$  Given age and time in model, get probability of death (exit model)

![](_page_18_Picture_4.jpeg)

![](_page_18_Picture_78.jpeg)

TableDistribution.sas × 2 acs\_pums2012.sas ×

**RESULTS** 

CODE

 $\left| \cdot \right|$ 

LOG

![](_page_18_Picture_6.jpeg)

## Removing Entities

- $\mathcal{L}^{\mathcal{L}}$ PROC FCMP
- Create a probability of death function for pairs of age values

![](_page_19_Picture_3.jpeg)

options cmplib=work.ds;

```
%macro getnol; 
%global RC; 
%let RC=; %let inreturned=; proc sql noprint; 
   select mnl into :inret  from mf.lt where ea = &a ;  select 1-mnl/&inret into :p 
    from mf. lt where ea = &b ;
quit; 
%mend getnol; 
proc fcmp outlib = work.ds.functions; 
function getnol_macro(a, b);
```
 $rc = run\_macro('getnol', a, b, p);$ if rc eq 0 then return(p);

```
 else
```
 return(.); endsub;

run;

![](_page_19_Picture_11.jpeg)

**20** 

## Graphical outputs

- $\mathcal{L}_{\mathcal{A}}$ Here, SGPlot and ODS.
- $\mathcal{L}_{\mathcal{A}}$ Make a PowerPoint slide deck for each discrete point in time.
- $\mathcal{L}_{\mathcal{A}}$  See this paper or source code for examples of using ODS PowerPoint http://support.sas.com/resources/papers/proceedings13/041-2013.pdf and many other papers
- $\mathcal{L}_{\mathcal{A}}$ The result is a 'slideshow' of a time sequence

![](_page_20_Picture_5.jpeg)

![](_page_20_Picture_6.jpeg)

# Slide

![](_page_21_Figure_1.jpeg)

**22** 

## **Summary**

- $\mathcal{L}_{\mathcal{A}}$  SAS University Edition with Base SAS can be used to teach the Operations Research course on Discrete Event simulations
- $\left\vert \cdot \right\rangle$  Along with GLPK\*, it can be used to teach the optimization courses in the Operations Research curriculum
- $\mathcal{L}_{\mathcal{A}}$  SAS University Edition makes stratified survey data (like the American Community Survey) a viable option for coursework

*\*https://www.gnu.org/software/glpk/*

![](_page_22_Picture_4.jpeg)

**ORALFORLIV** 

**23** 

# Session ID 2320

![](_page_23_Picture_1.jpeg)

![](_page_23_Picture_2.jpeg)

![](_page_24_Picture_0.jpeg)

April 26-29 Dallas, TX

![](_page_24_Picture_2.jpeg)

# **Population Distributions of Veterans**

## Projected forward by using SAS University **Edition**

![](_page_25_Picture_2.jpeg)

![](_page_25_Picture_3.jpeg)

#### **population projected to be 21670950 for 2013**

![](_page_26_Figure_1.jpeg)

#### **population projected to be 21044000 for 2014**

![](_page_27_Figure_1.jpeg)

#### **population projected to be 20313860 for 2015**

![](_page_28_Figure_1.jpeg)

## **population projected to be 19498860 for 2016**

![](_page_29_Figure_1.jpeg)

## **population projected to be 18619180 for 2017**

![](_page_30_Figure_1.jpeg)

#### **population projected to be 17697360 for 2018**

![](_page_31_Figure_1.jpeg)

#### **population projected to be 16752690 for 2019**

![](_page_32_Figure_1.jpeg)

#### **population projected to be 15801630 for 2020**

![](_page_33_Figure_1.jpeg)

#### **population projected to be 14855380 for 2021**

![](_page_34_Figure_1.jpeg)

#### **population projected to be 13923660 for 2022**

![](_page_35_Figure_1.jpeg)

## **population projected to be 13014680 for 2023**

![](_page_36_Figure_1.jpeg)

#### **population projected to be 12137080 for 2024**

![](_page_37_Figure_1.jpeg)

#### **population projected to be 11301810 for 2025**

![](_page_38_Figure_1.jpeg)

#### **population projected to be 10520590 for 2026**

![](_page_39_Figure_1.jpeg)

## **population projected to be 9803560 for 2027**

![](_page_40_Figure_1.jpeg)

## **population projected to be 9156440 for 2028**

![](_page_41_Figure_1.jpeg)

#### **population projected to be 8579120 for 2029**

![](_page_42_Figure_1.jpeg)

#### **population projected to be 8065930 for 2030**

![](_page_43_Figure_1.jpeg)

## **population projected to be 7608340 for 2031**

![](_page_44_Figure_1.jpeg)

#### **population projected to be 7198480 for 2032**

![](_page_45_Figure_1.jpeg)

#### **population projected to be 6830580 for 2033**

![](_page_46_Figure_1.jpeg)

#### **population projected to be 6500690 for 2034**

![](_page_47_Figure_1.jpeg)

#### **Veteran Population trend**

![](_page_48_Figure_1.jpeg)